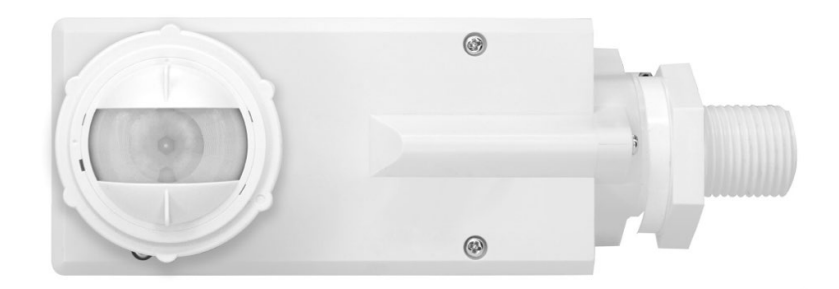

Smart IP66 PIR Integrated Fixture Mount Sensors

**Smart Sensor App Guide**

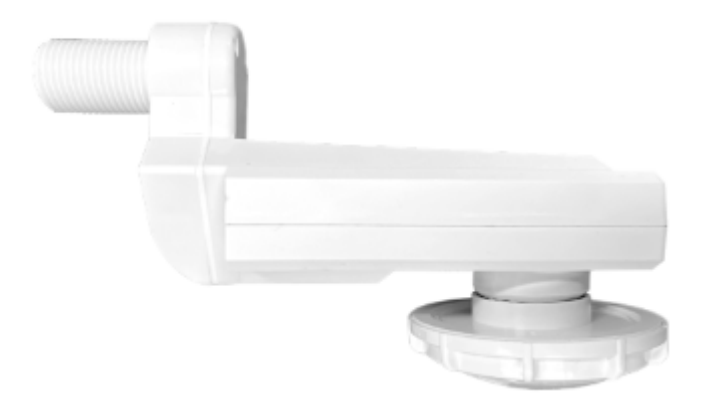

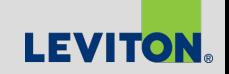

### Smart Integrated Fixture Mount Sensors

- Fixture Mount Sensors are shipped **ready to operate** in the following default mode:
	- Auto-ON
	- 20-minute timeout
	- Daylight Harvesting
- *No adjustments or app required to operate in this mode*
- Sensors will automatically start daylight calibration and remain ON for 24 hours
- Sensors will be fully calibrated after 24 hours and begin operating in default mode

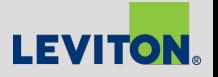

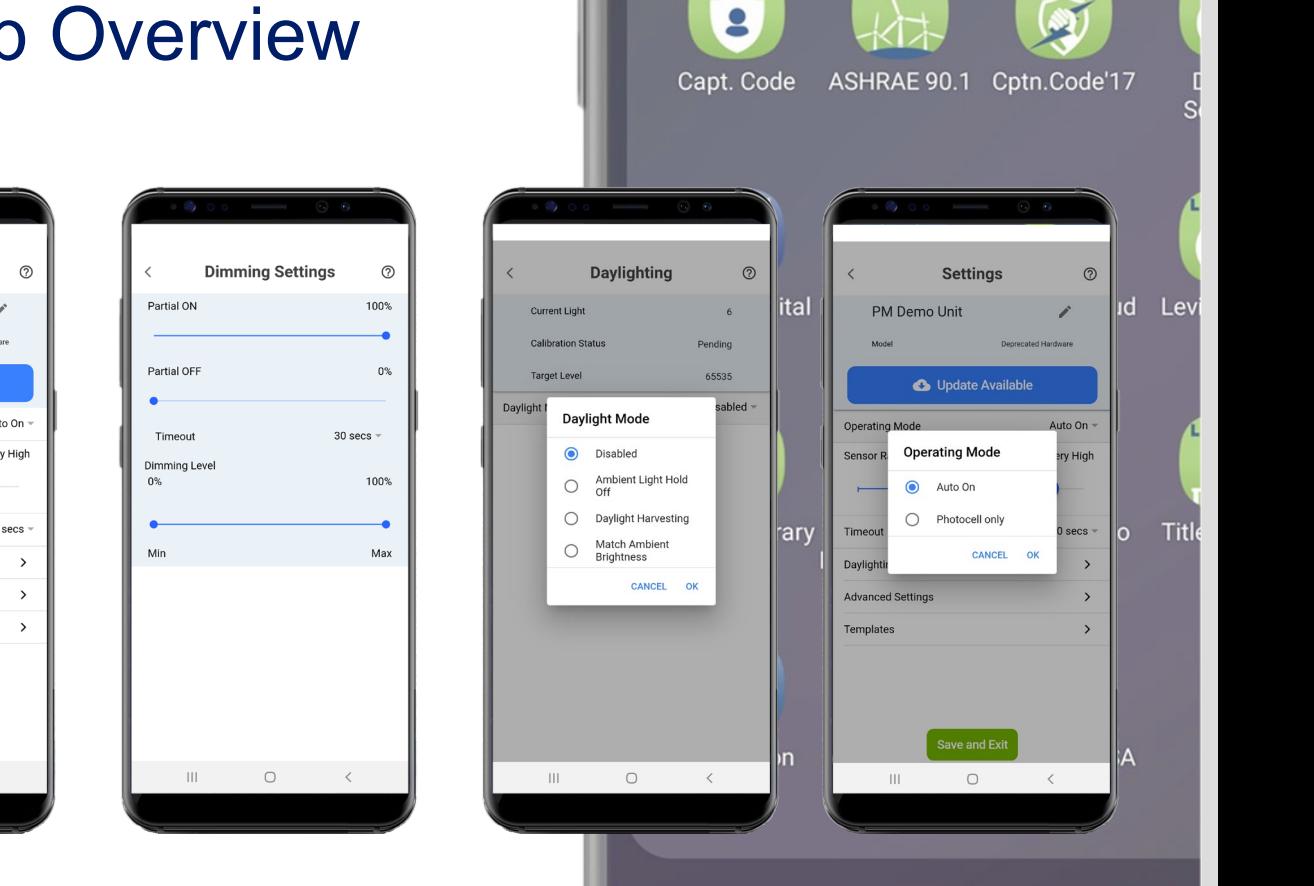

**LEVITON** 

LEVITON

**LEVITON** 

LEVITON

# **Smart Sensor App**

- Easy-to-use
- Intuitive
- Advanced occupancy and daylighting options
- Templates
- Options for grouping & scheduling
- Over-the-Air (OTA) updates allows for new features, easy updates

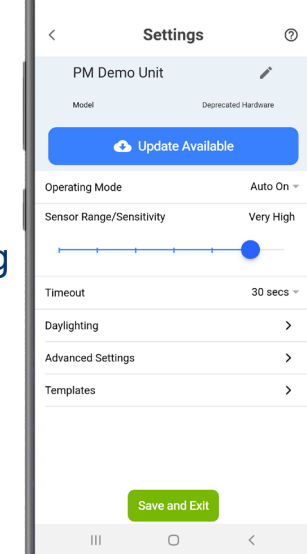

#### Download Smart Sensor App

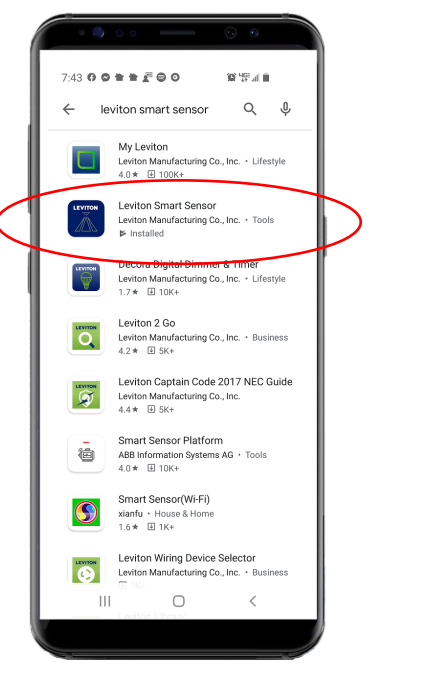

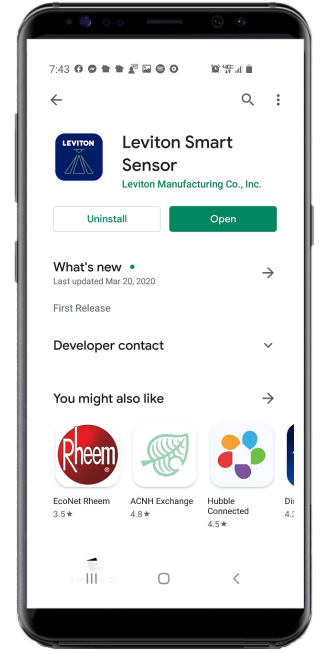

- Download the *Leviton Smart*  **Sensor** App from Google Play Store or Apple App Store on a phone or tablet
- Connects to sensor via Bluetooth

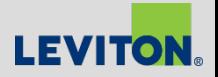

# Smart Sensor App Overview

- Sensor default settings:
	- Auto-ON, 20-min timeout, Daylight Harvesting
	- *No configuration needed if using these settings*
- Smart Sensor App required for any changes to product configuration
- App is used for several Smart Sensor products
	- *Need to select Fixture Mount Sensor*
- **(?)** Provides contextual help
	- Helpful hints
	- Available on each page in app
- No need to put sensors in pairing mode; always available to connect using App

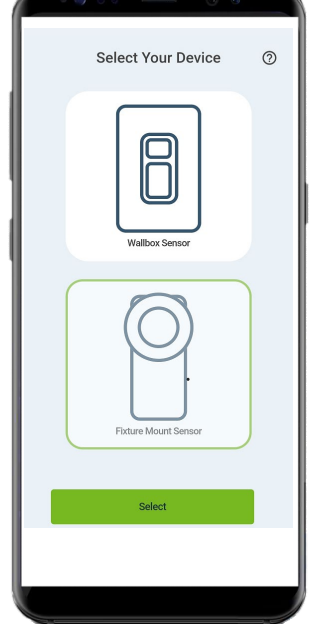

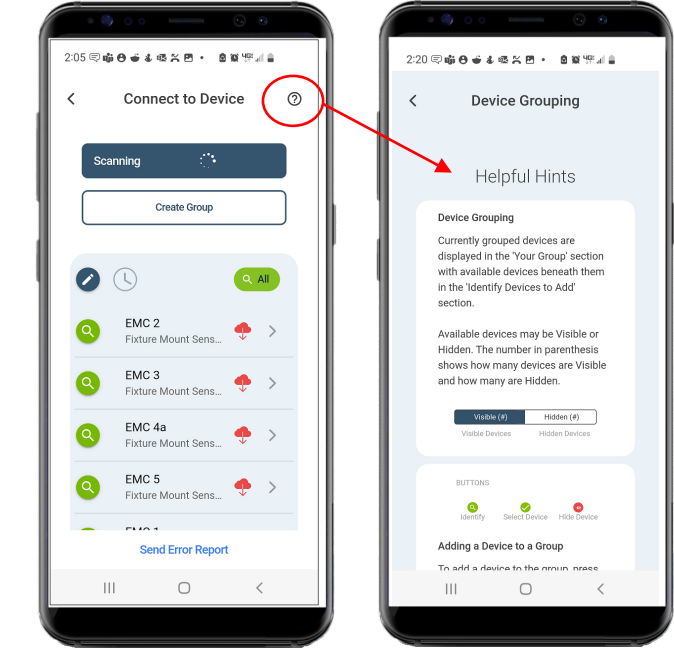

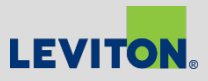

## Product Configuration - Notes

For first time connections (if prompted):

- Click OKAY for Bluetooth Access
- Allow Leviton Smart Sensor to access device location, either "While using the app" or "Only this time"

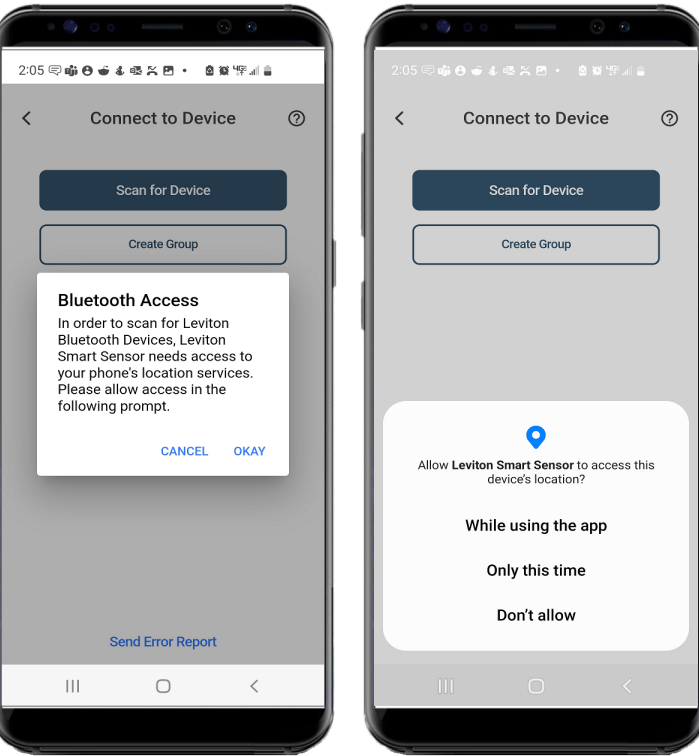

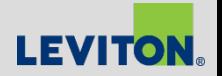

## Firmware Updates

- Check "More Details" on main settings page to see current Model / Firmware details and whether any updates are available
- Clicking "Update Available" will update sensor to latest firmware level
- Updates take 1-2 mins
- **Note:** updates not required unless needed for latest feature set

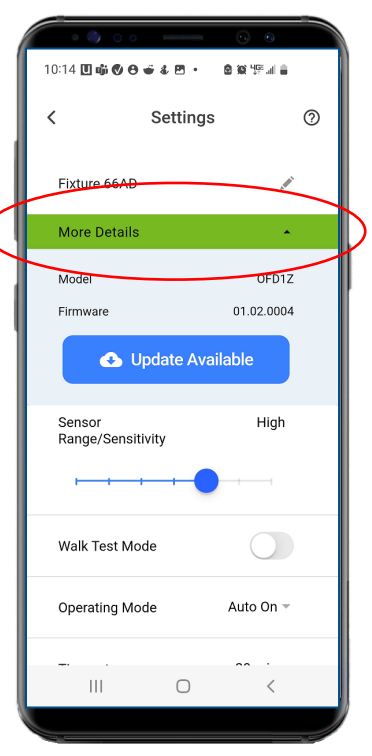

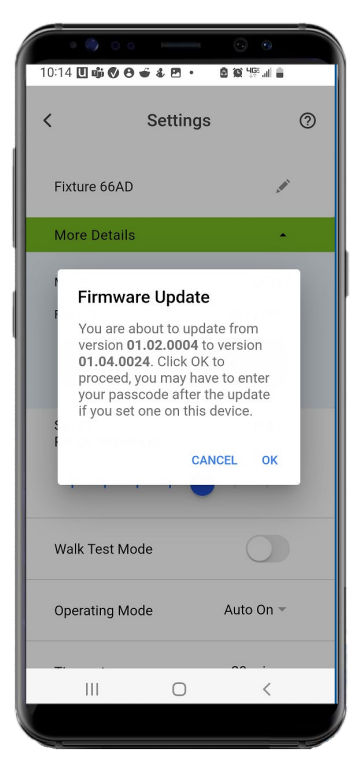

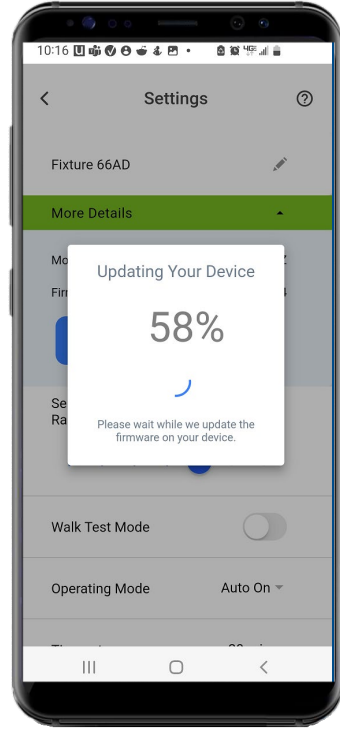

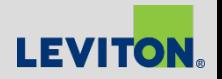

## Firmware Updates

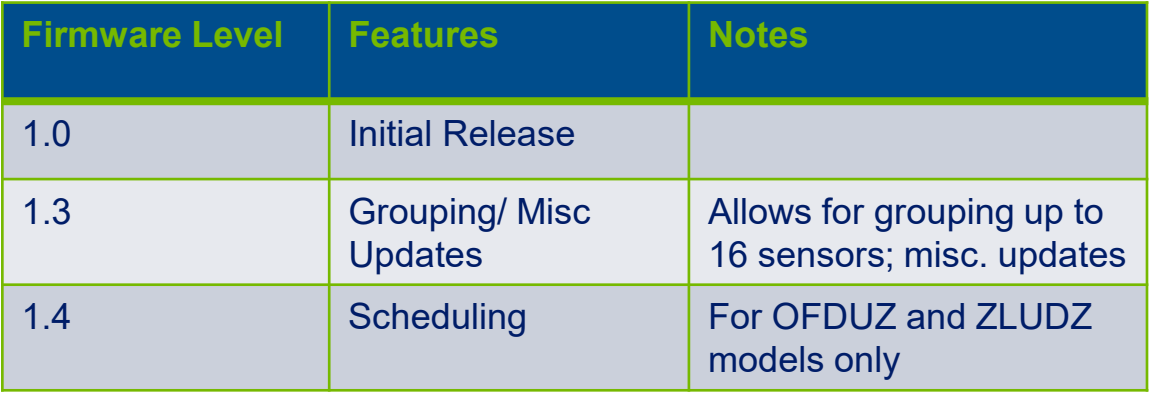

- Most inventory currently at 1.3
- If UPDATE AVAILABLE shows, updating firmware will update to latest level (1.4)
- **Note:** Updates not required unless needed for latest feature set

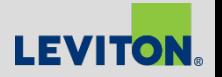

## Product Programming

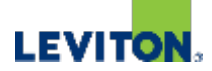

# Product Configuration

 $(2)$ 

• Open Smart **Select Your Device** Sensor App R • Stand near sensor(s) **Wallbox Senso** • Select *Fixture Mount Sensor* Fixture Mount Sensor Select

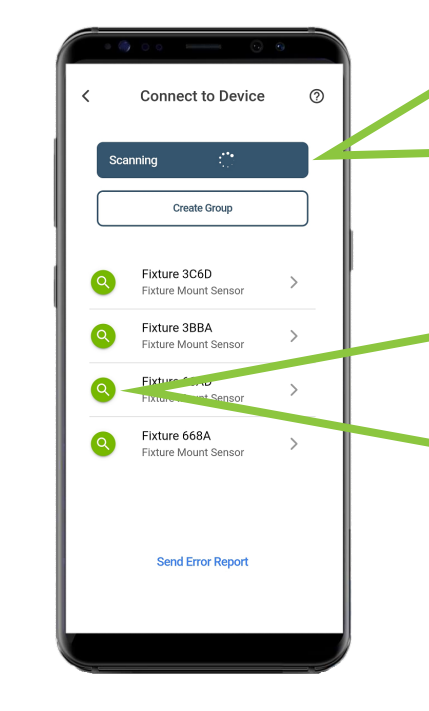

- Automatically starts scanning for available sensors
- Closest devices should show first on list
- Click *Scanning* to refresh list
- Before connecting to sensor, "identify" sensor to confirm connected to right device  $\bullet$
- Identified sensor's LEDs will blink BLUE/GREEN/RED and lights will turn ON/OFF
- If right sensor/fixture, click name of sensor or ">"

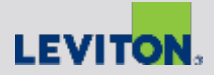

#### Scanning: Helpful Hints

If there are many available sensors in a space to connect to, it might be helpful to "Filter" the sensors to help you connect to the right one

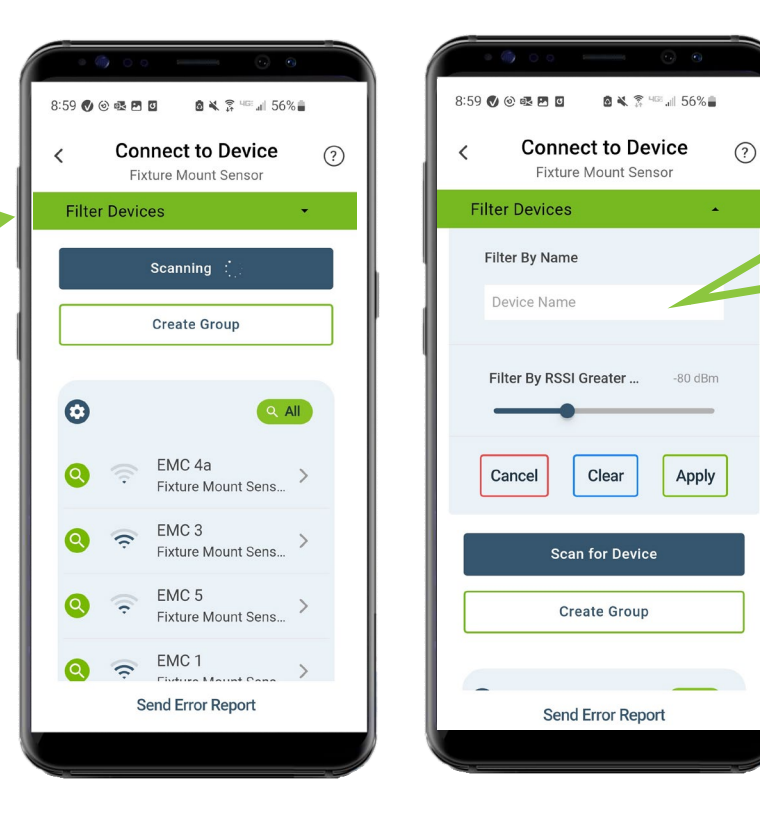

Enter sensor name to filter by name (works best if sensor name is known)

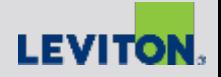

#### Scanning: Helpful Hints

- You can also filter by RSSI (Received Signal **Strength** Indicator) strength
- Lowering the dBm value reduces the list of sensors and shows only those in proximity or those with the strongest BLE signal

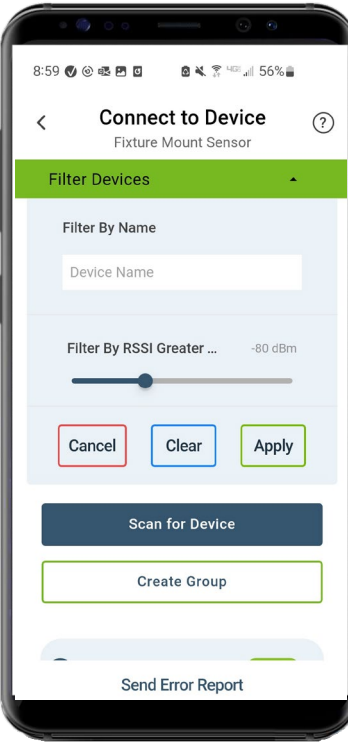

#### Filter by RSSI (dBm):

- Move slider to the left to increase range, and to the right to decrease range
- Move slider all the way to left to see all sensors in a space (this can be helpful if you are trying to catch any sensors that have not been renamed, etc.)

**Note:** Below 60dBm may not show any devices

> Click "Apply" to implement your filters

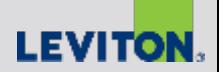

## Sensor Configuration – Main Settings Page

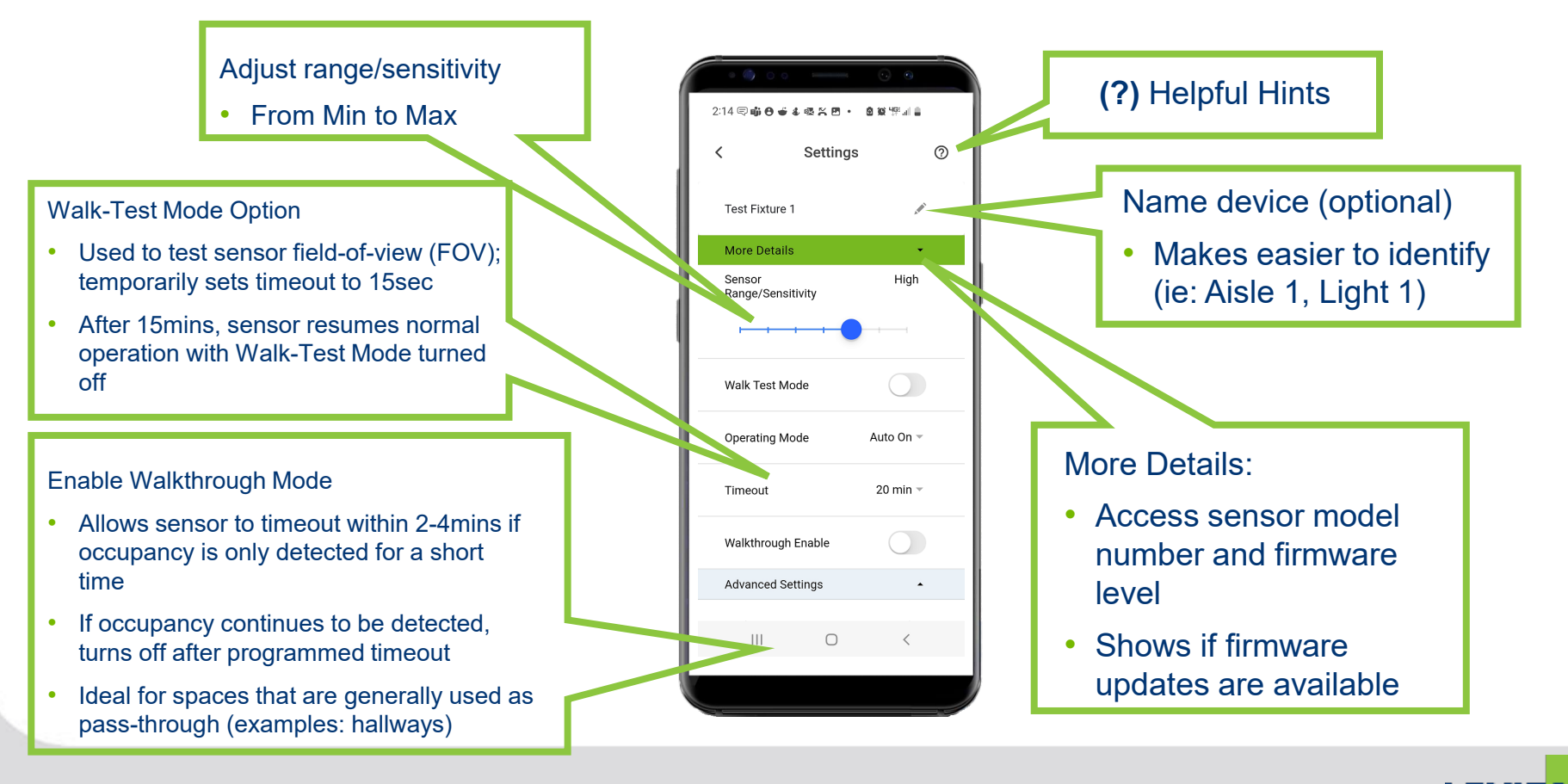

13Leviton Confidential

#### Sensor Configuration – Main Settings Page

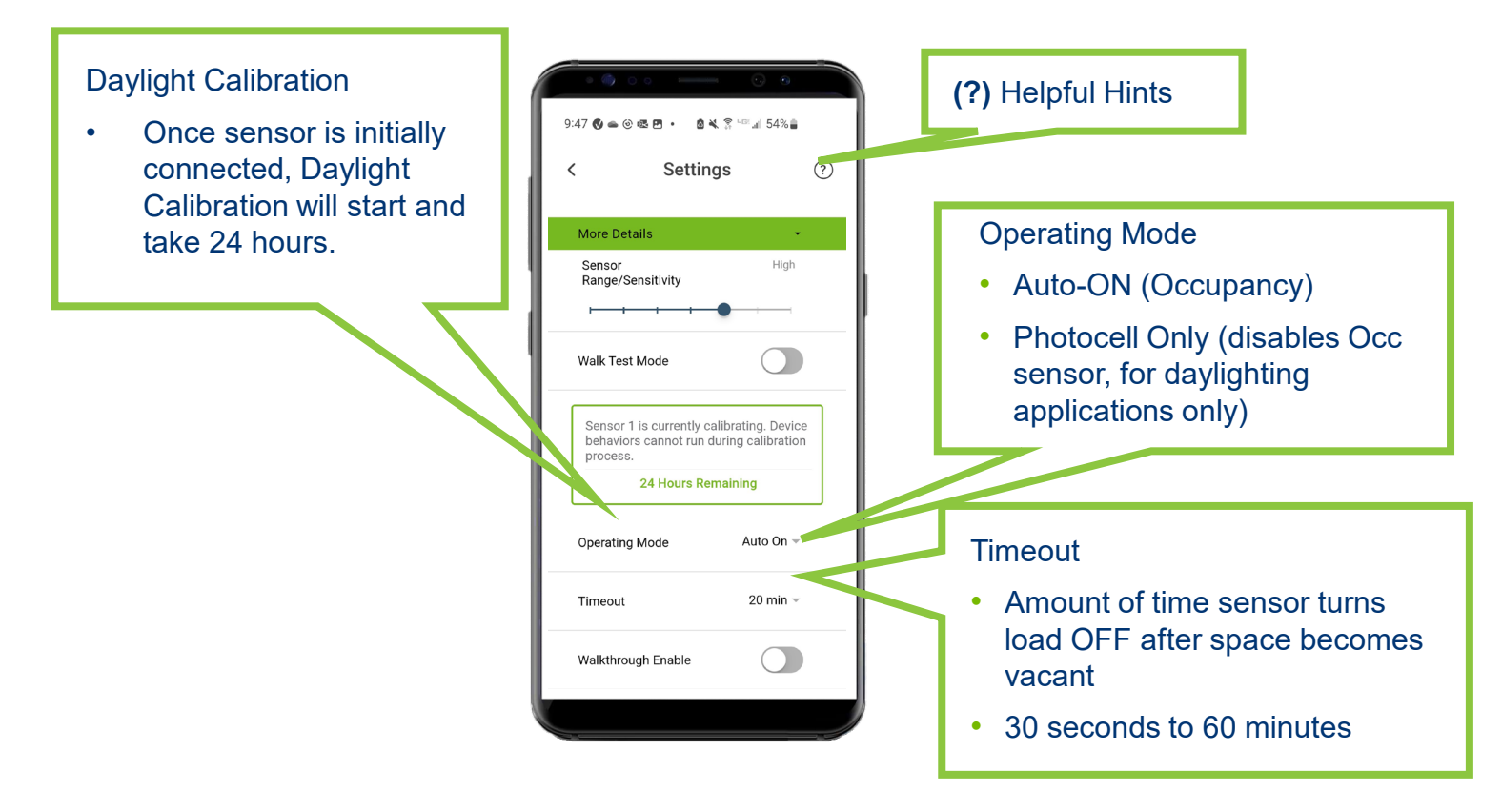

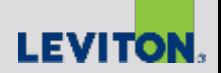

## Sensor Configuration – Advanced Settings

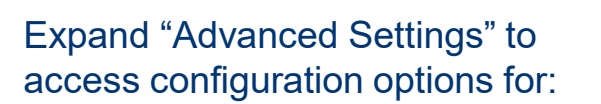

- Daylighting Settings
- Dimming and Load Settings
- Creating templates

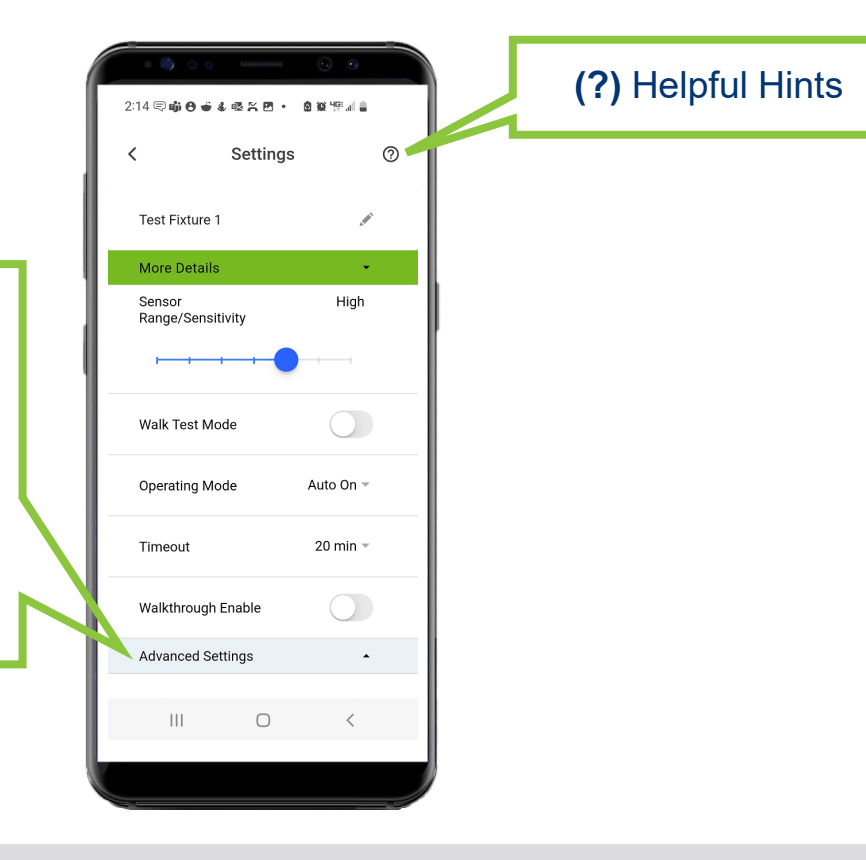

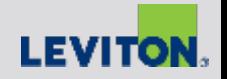

# Advanced Settings – Daylighting Options

Daylighting Mode options:

- **Disabled:** (OFF)
- **Ambient light hold-off:** holds lights OFF when sufficient ambient light is present to meet the target level; this mode does not dim, just turns lights ON or OFF (ideal for switching-only fixtures)
- **Daylight Harvesting:** dims the light output

in relation to natural ambient light contribution; more natural light = less artificial light (for 0-10V fixtures)

• **Daylight transition lighting:**  reverse daylight harvesting; ideal for areas where light transitions from dark to light or light to dark; eases transition for eyes (safety). Ideal for parking garages, tunnels, etc.

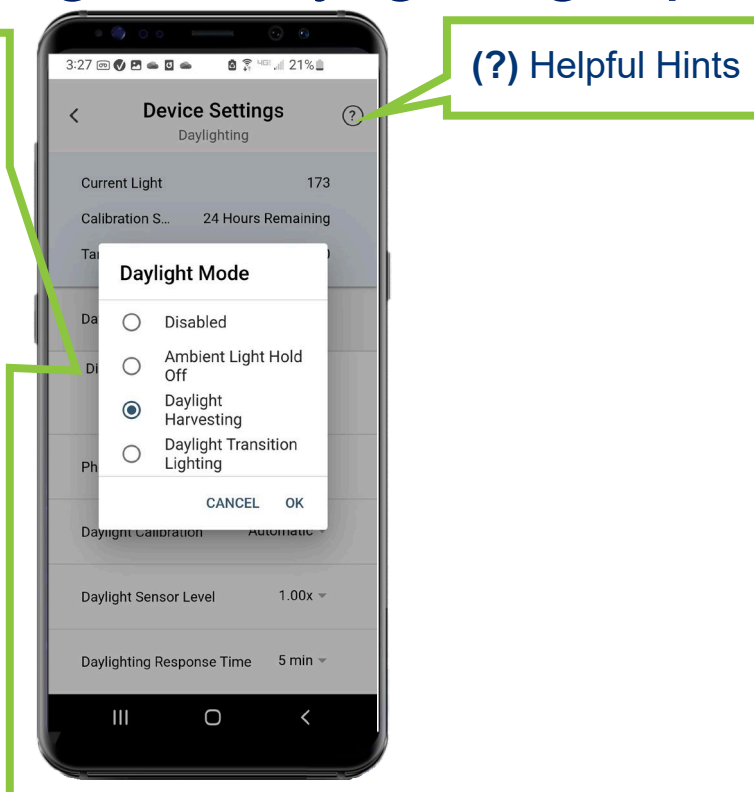

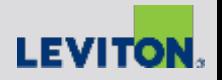

# Advanced Settings – Daylighting Options

#### Daylighting Calibration

- **Automatic:** Leviton's AutoCal process automatically configures the daylight settings (calibration process takes 24-hrs)
- **Manual: user configures** the daylight target level

#### Daylight Sensor Level

• Option to increase or decrease the amount of ambient light required for sensor to start daylighting

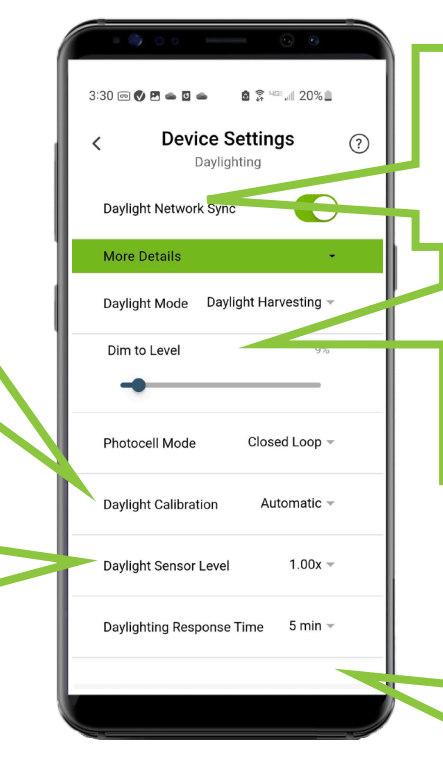

#### Dim to Level

• Set a minimum dim level while in Daylight Harvesting or Daylight Transition Lighting Modes (0-99%)

#### Photocell mode

- Set the Photocell mode as Open or Closed Loop base on the application\* (*\*Closed Loop is most common*
- For more information on Open Loop and Closed Loop, visit: www.LightingControlsAssociation.org

#### Daylighting Response Time

• Adjust the photocell response time to changing light conditions (1min-20min)

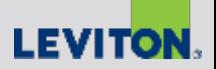

## Advanced Settings – Dimming & Load

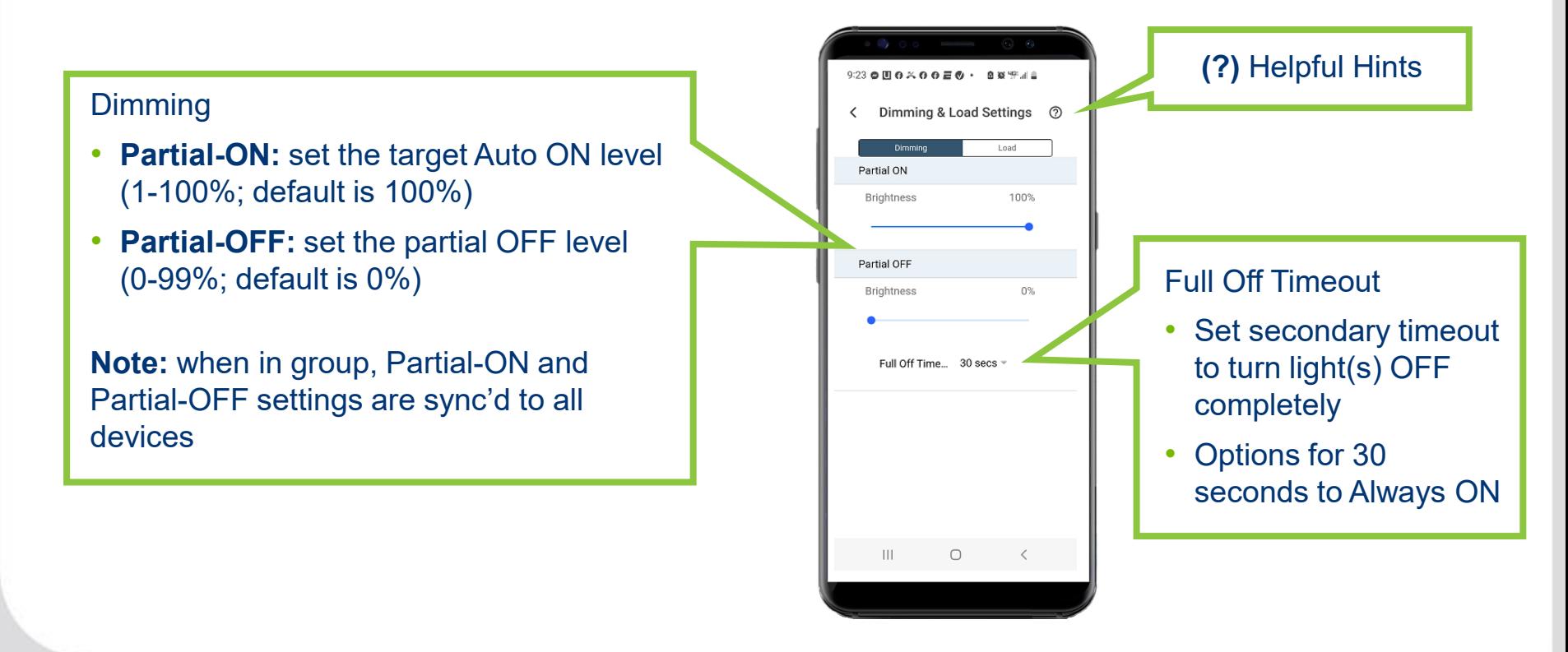

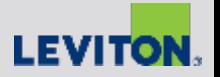

#### Advanced Settings – Dimming & Load

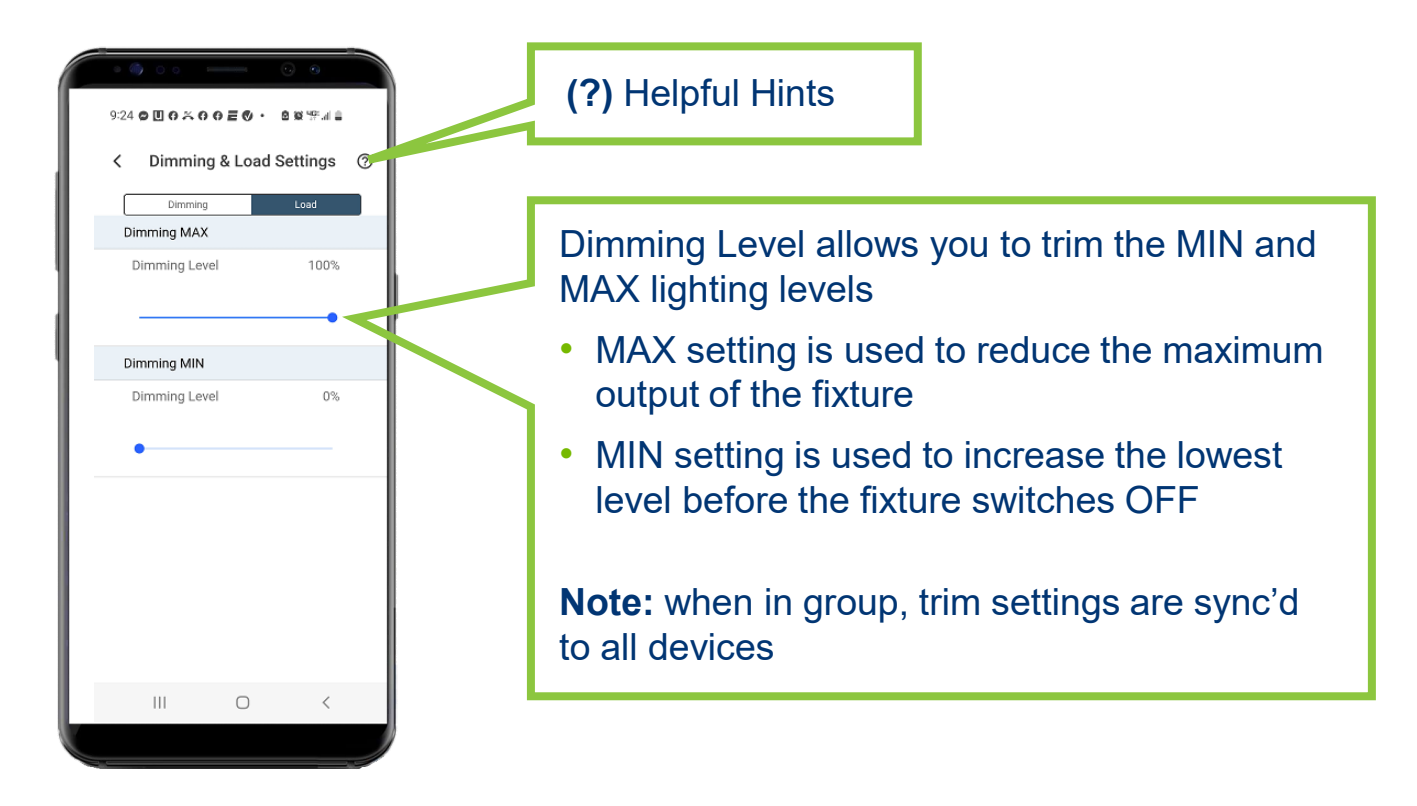

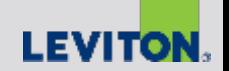

## Advanced Settings – Templates

to save current device settings as a Template for future use

**Note:** templates are stored on the smart devices they are created on

To load an existing template to an FMS sensor, select template from list on Templates page and press **Save**

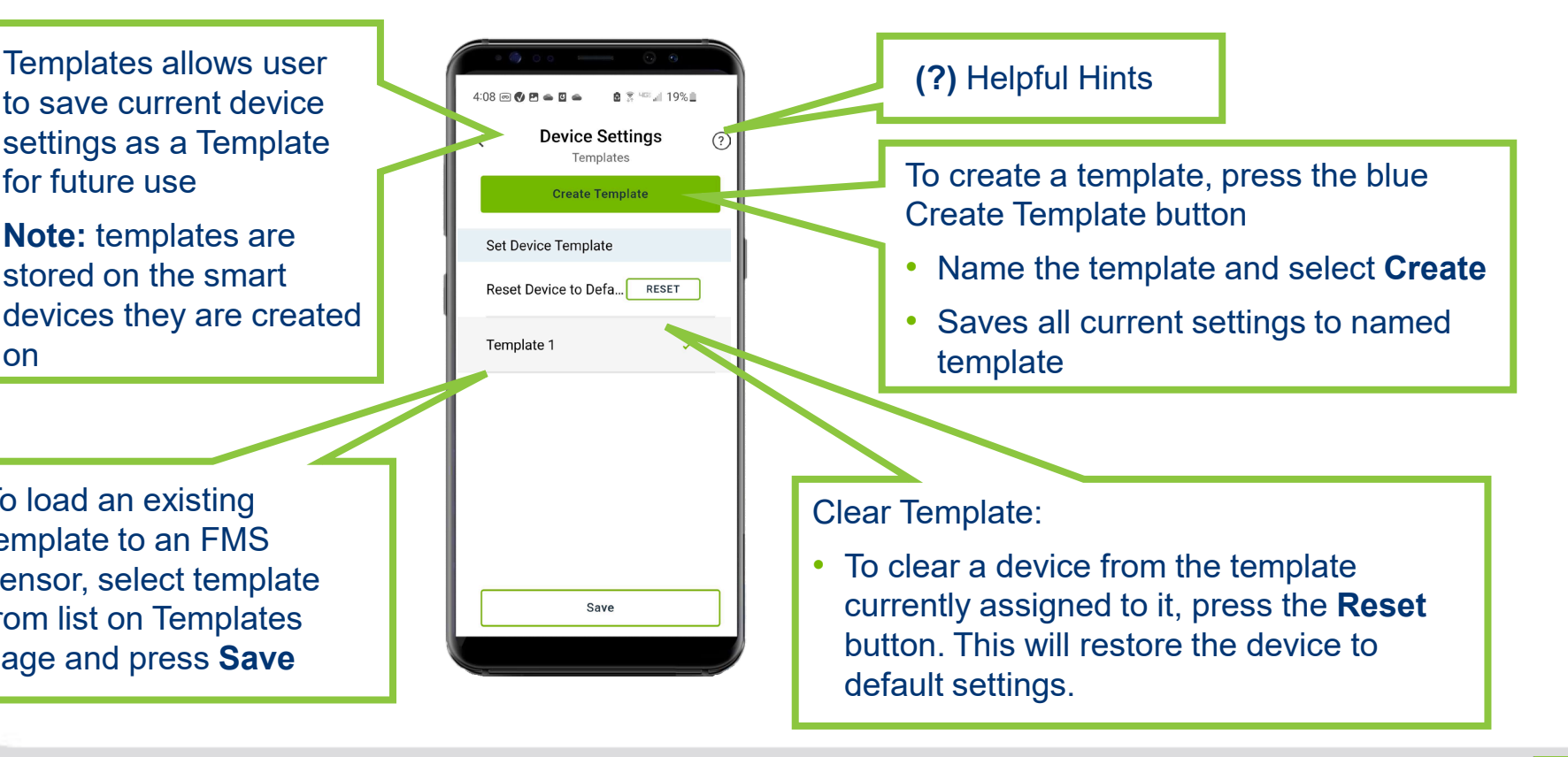

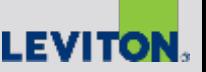

## Sensor Grouping

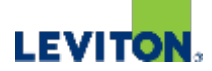

# Grouping Overview

- Fixtures / Sensors to be wired and installed per installation instructions
- Up to 16 sensors can be grouped together
- Sensors are grouped together via BLE network
- Distance (end-to-end) is limited by Bluetooth signal range
- For best results:
	- Determine how you want your sensors grouped (ex: per aisle or space)
	- Grouping is done from the initial scan page
	- Select a sensor in middle of group as the "provisioner", and add other sensors to the group from this sensor

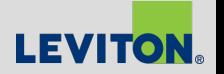

# Creating a Group

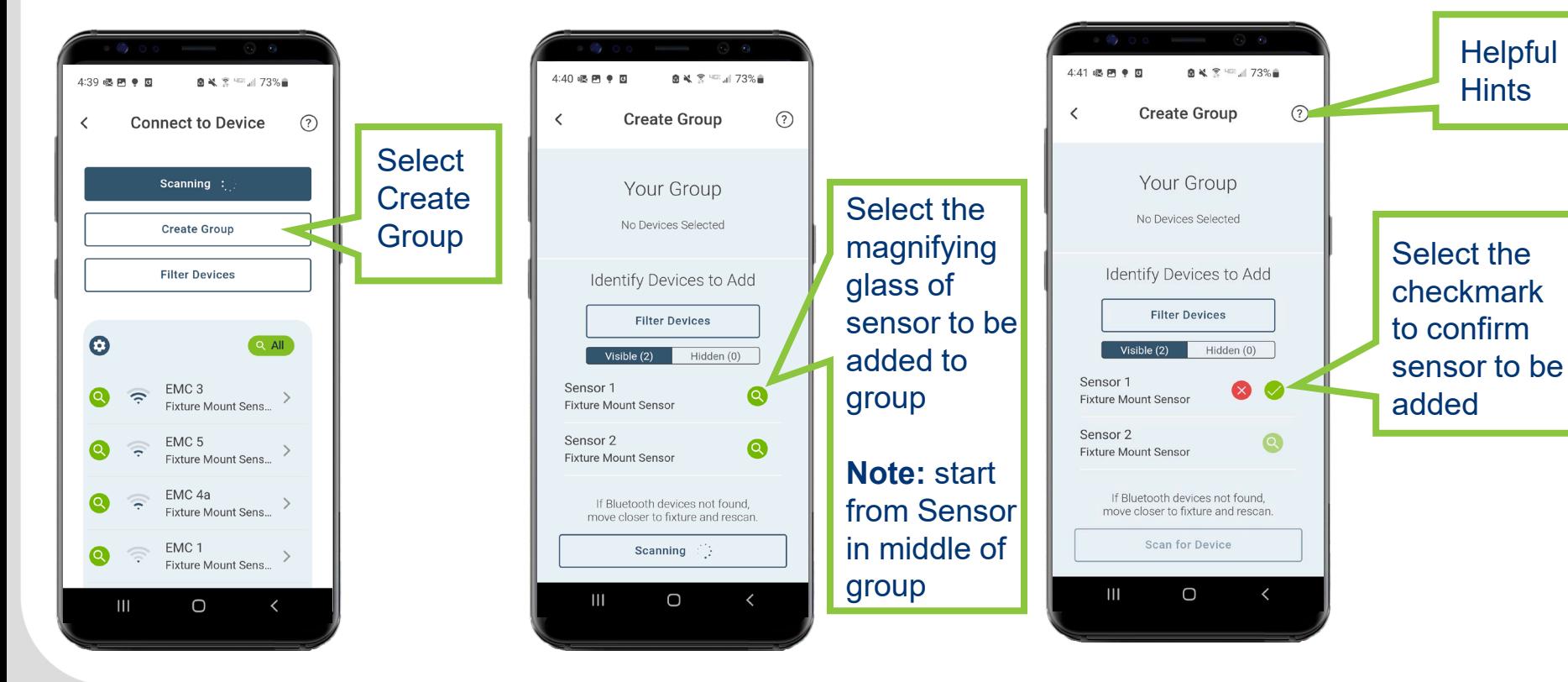

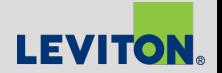

# Creating a Group, Cont'd

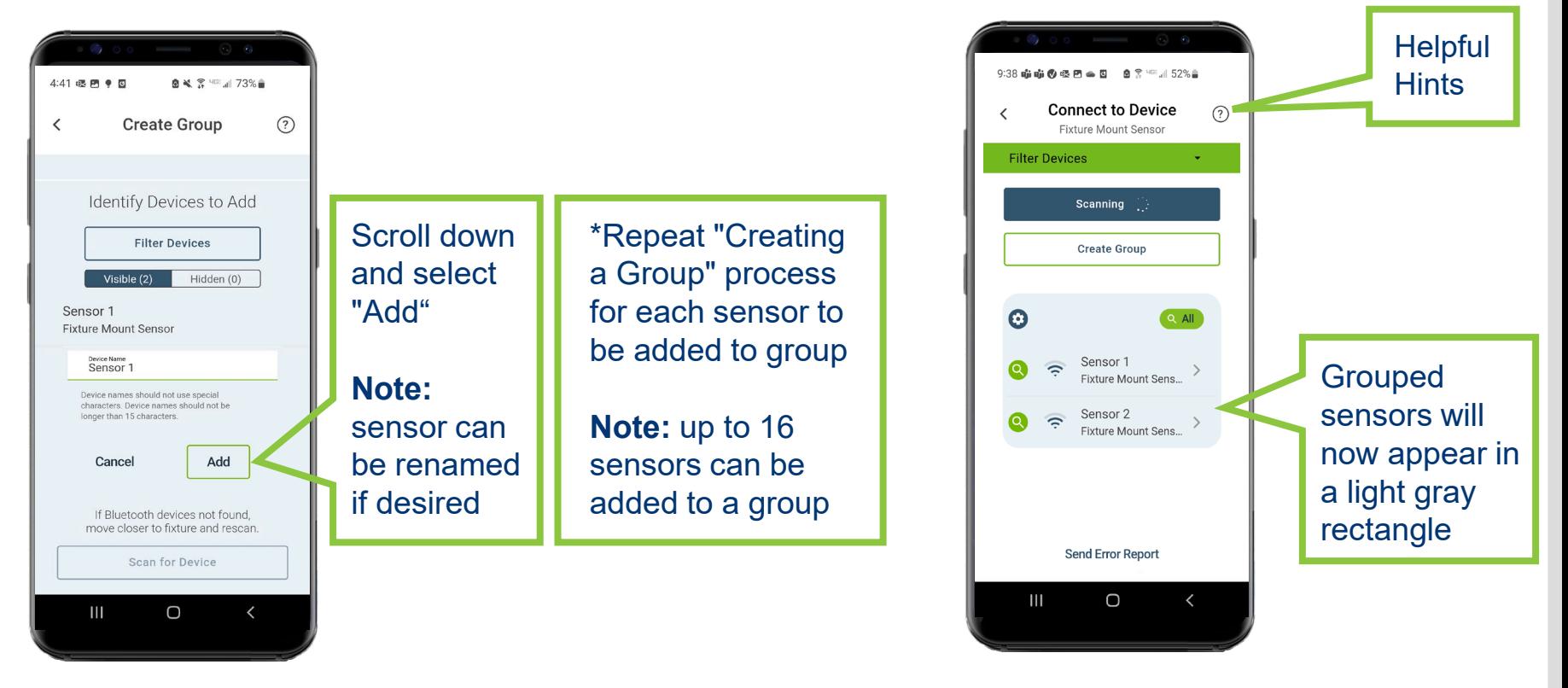

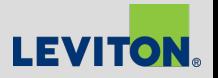

#### Adding Additional Sensors to a Pre-Existing Group

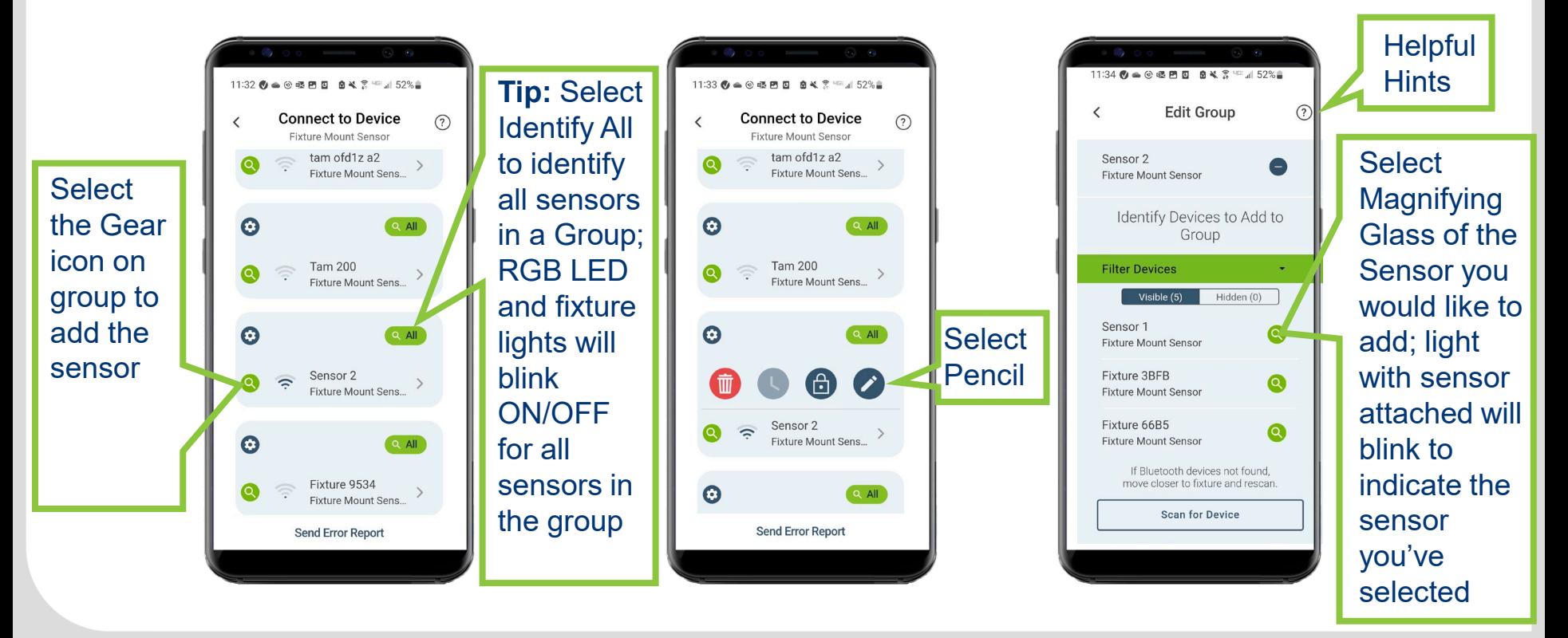

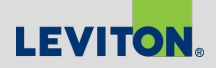

#### Adding Additional Sensors to a Pre-Existing Group, Cont'd

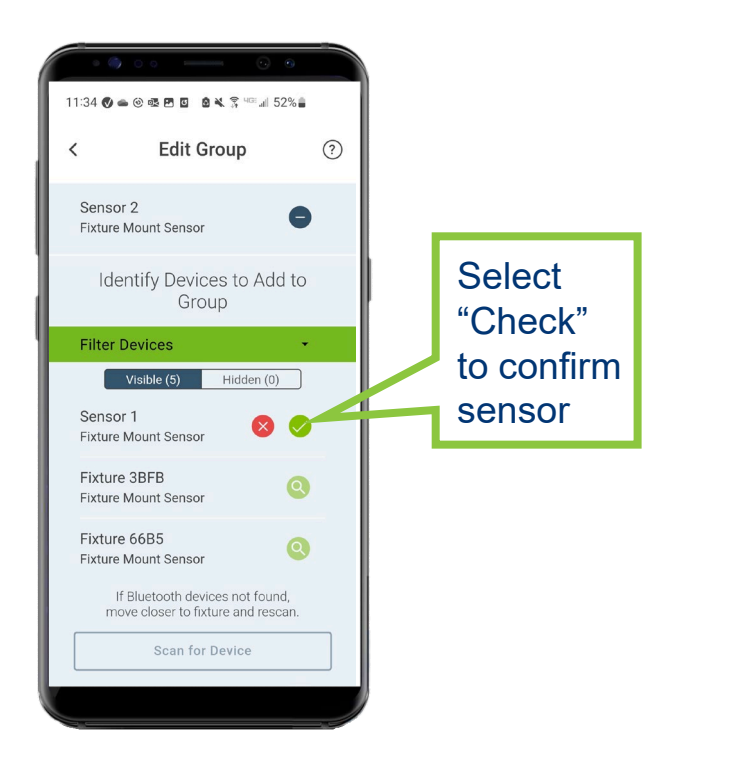

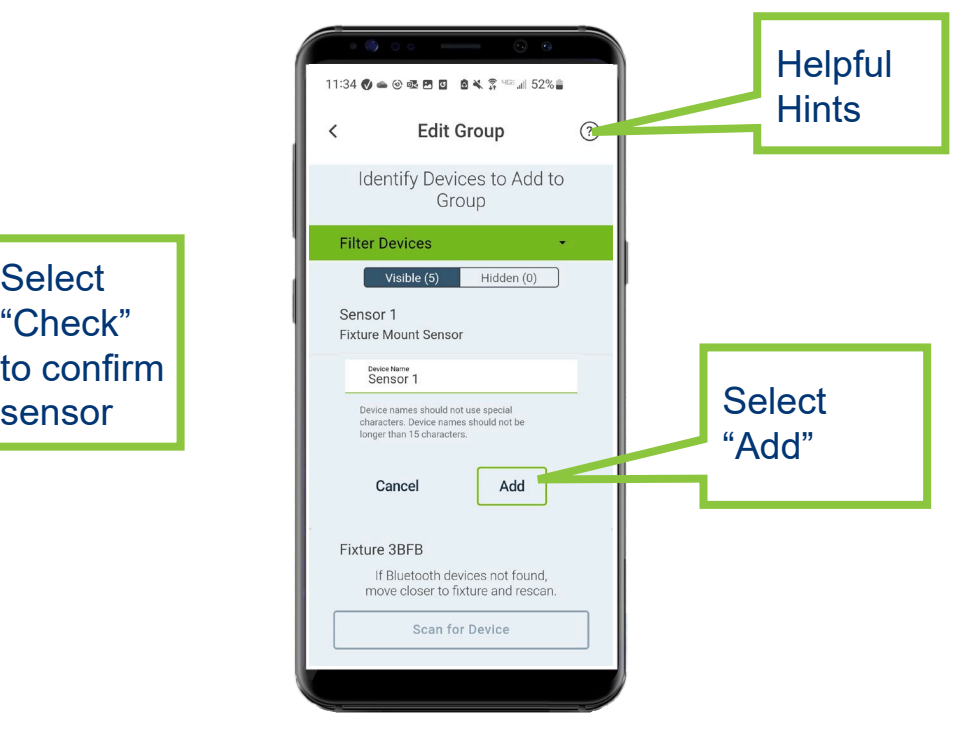

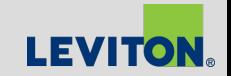

## Removing a Group

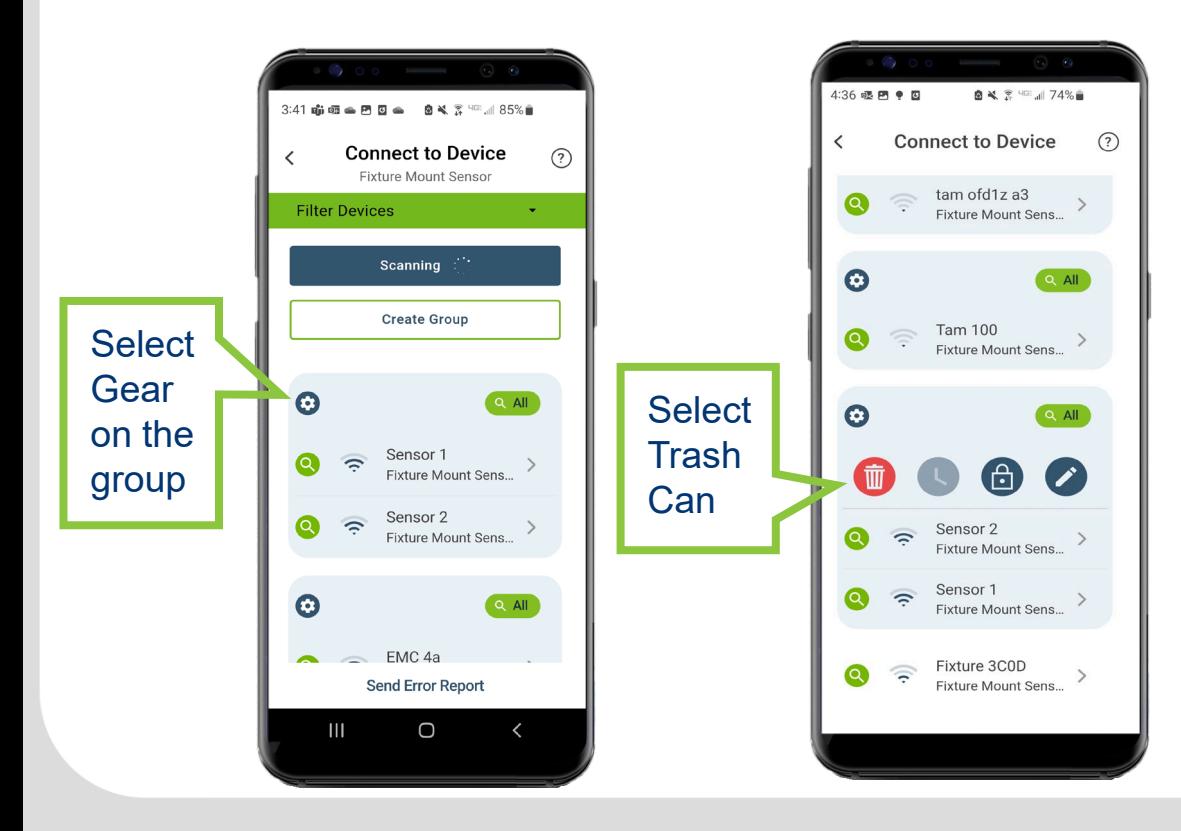

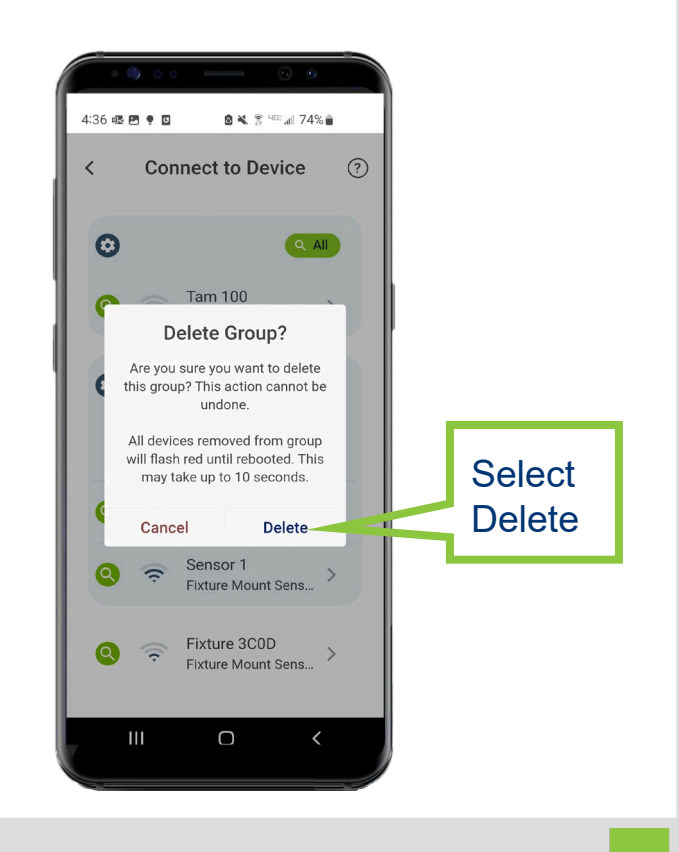

**LEVITON** 

# Scheduling

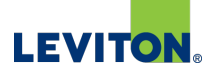

## Scheduling Overview

- Scheduling allows sensors to behave differently based on the time of day or day of the week to maximize energy savings
	- Ability to change light level, operating mode, timeout, partial-ON & OFF, and daylight mode
- Scheduling can be done individually or shared across a group
- Only universal voltage models (ZLDUZ and OFDUZ) have the scheduling feature
	- Groups of mixed product including the non-universal voltage models (ZLD1Z and OFD1Z) can support scheduling if included with groups of ZLDUZ/OFDUZs
	- **Note:** must be connected to the ZLDUZ/OFDUZ via the Smart Sensor App to initiate the schedule feature

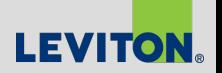

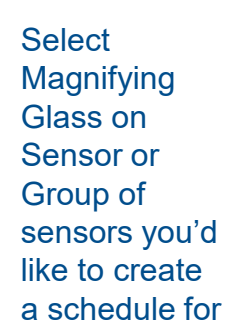

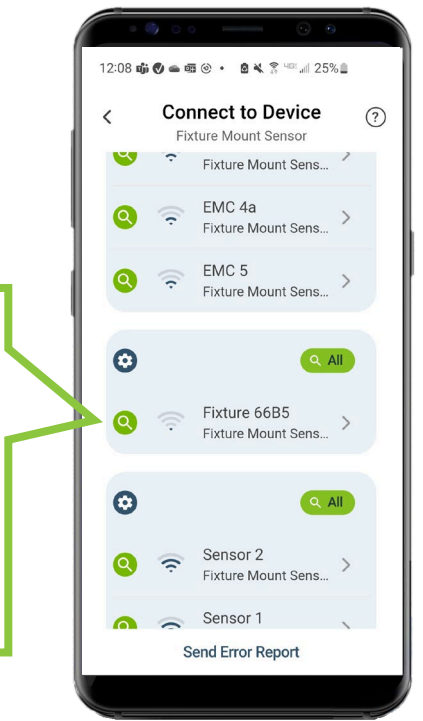

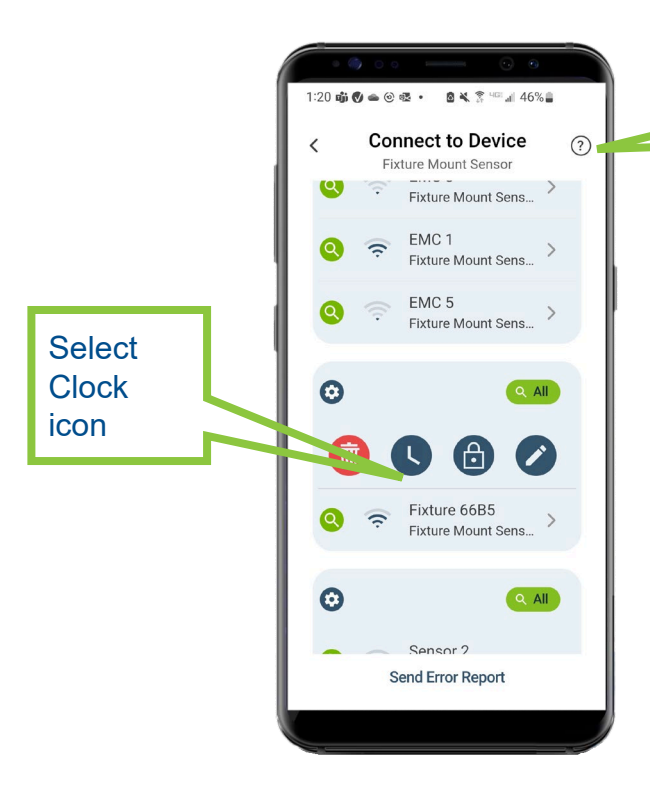

"Schedules and Behaviors" allows you to program certain lighting control behaviors to take effect during the schedules you choose

**Helpful Hints** 

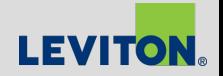

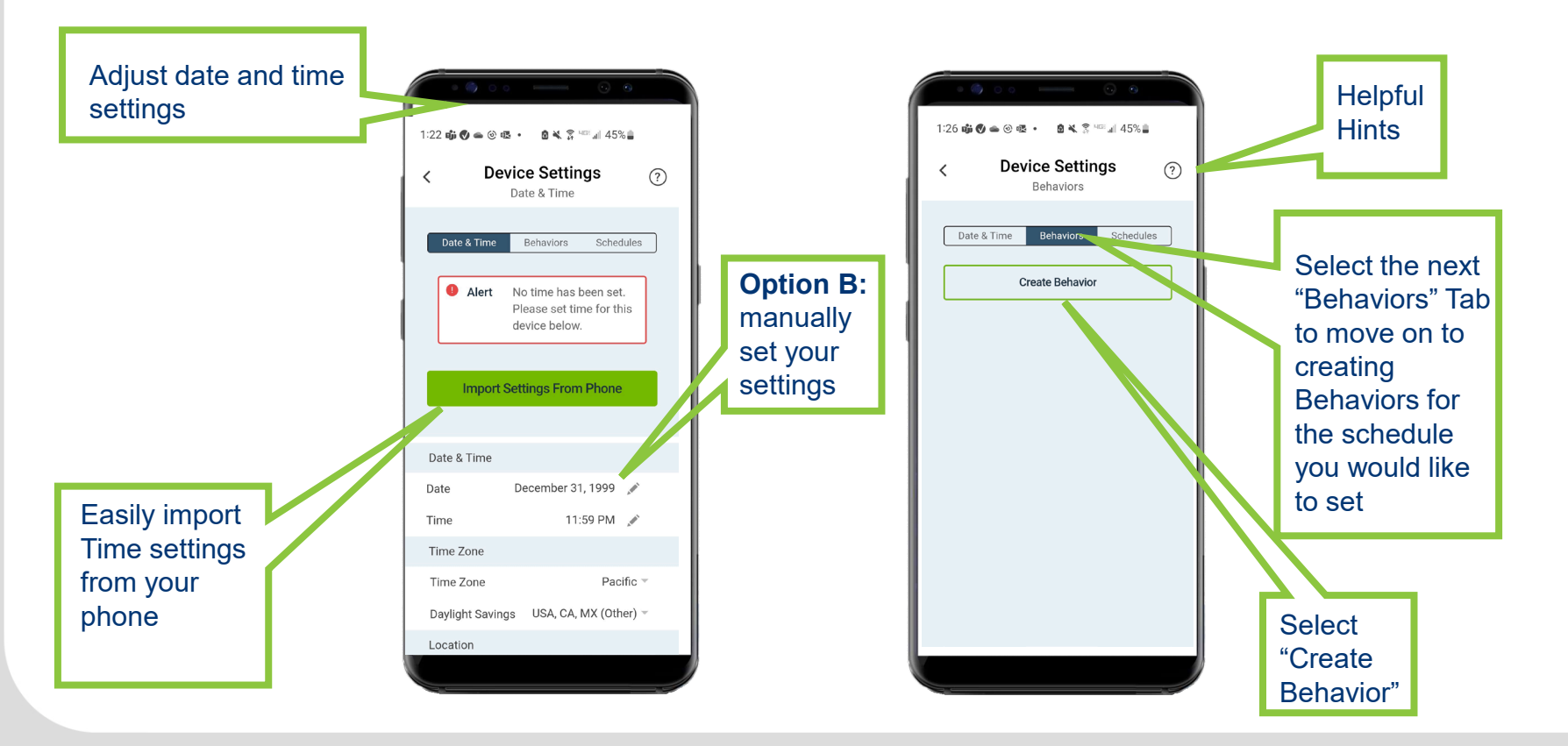

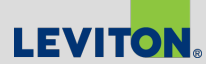

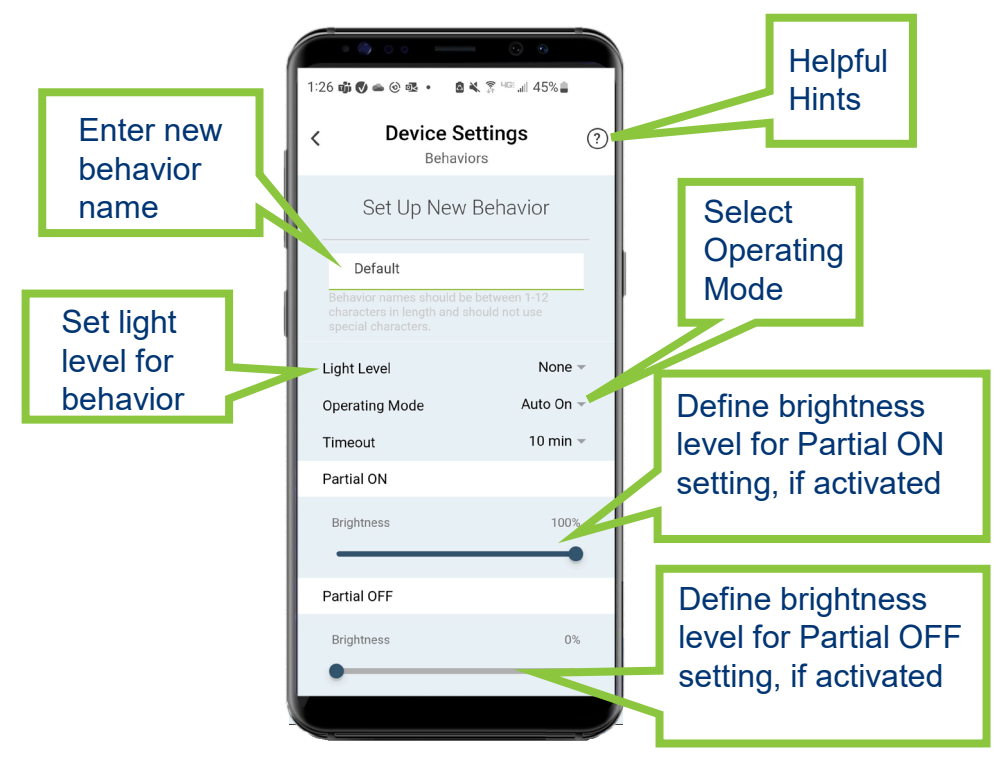

#### **Operating mode options:**

- Auto ON: Sensor automatically turns light ON with Occupancy, default is 100%; level can be adjusted
- Auto OFF: Sensor automatically turns light Lights turn off and OFF with Vacancy, default is 0%; level can be adjusted
- Photocell Only: Disables the occupancy sensor and lights ON and OFF and/or dims them UP or DOWN based on ambient lighting conditions only

**Level:** Devices will be held at the specified brightness level for the duration of the schedule running this behavior

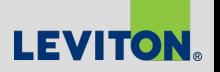

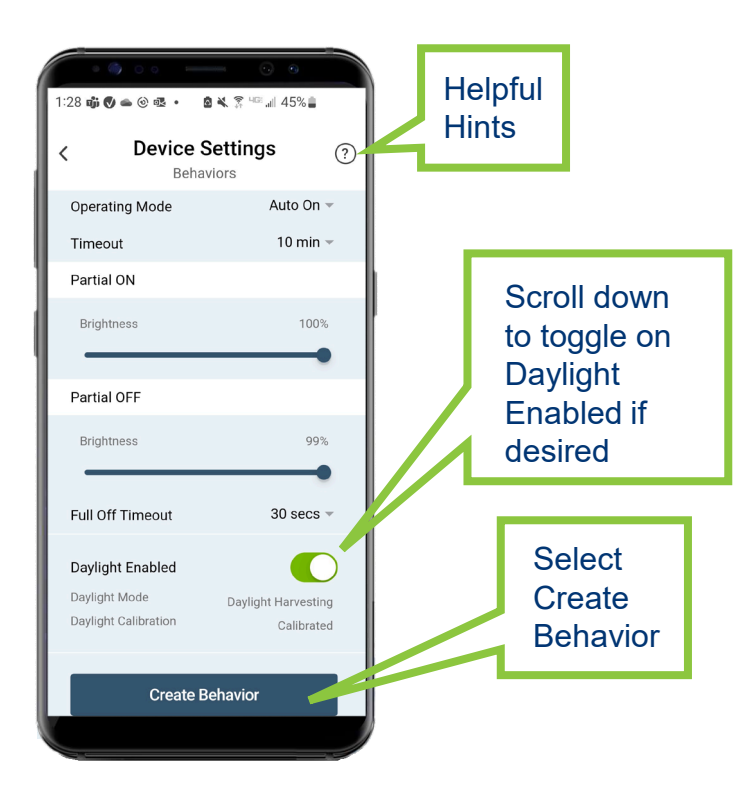

#### **Timeout:**

- Turns lights off to desired Auto Off level at desired time between 20 seconds and 60 minutes
- Not available in photocell only mode

#### **Full Off Timeout:**

• Secondary Timeout feature; turn light off fully at desired time between 20 seconds and 60 minutes

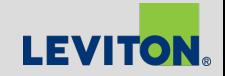

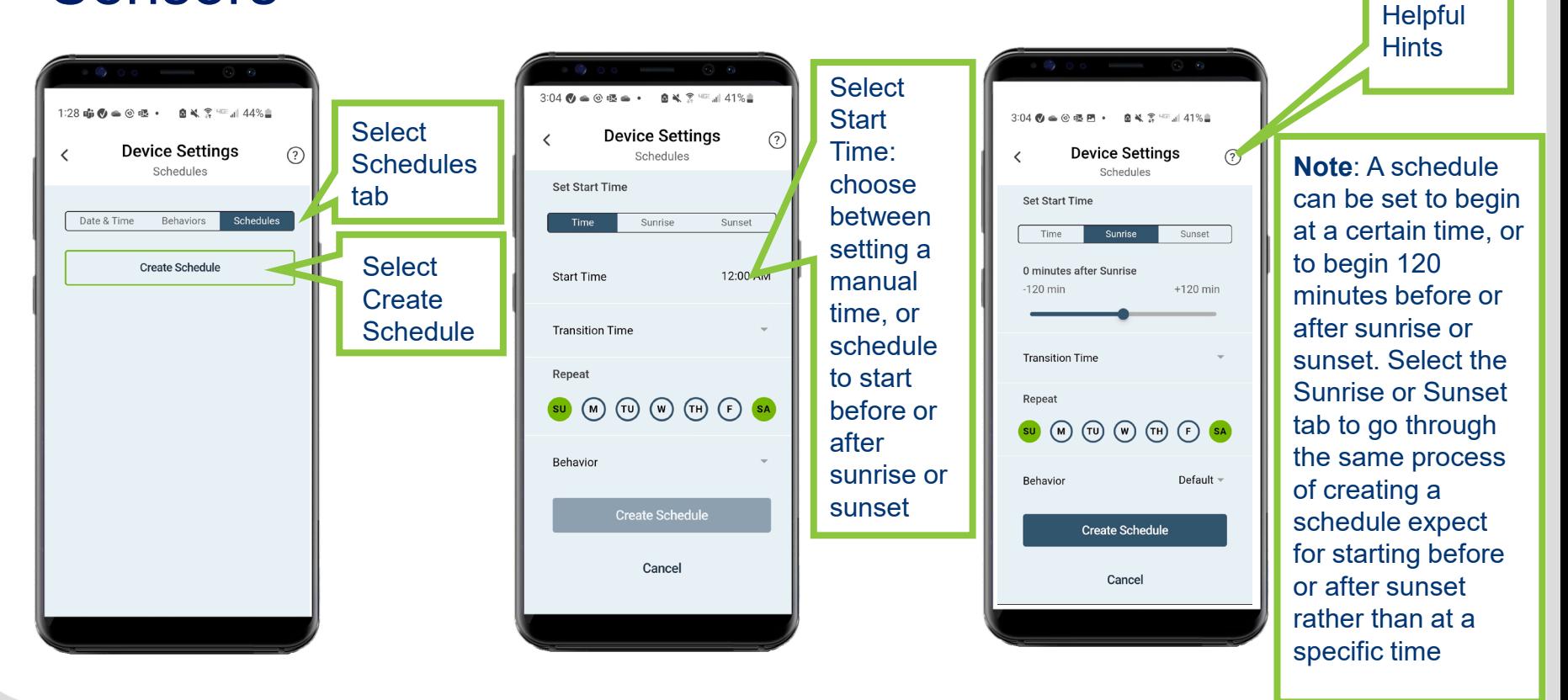

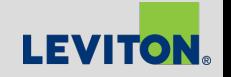

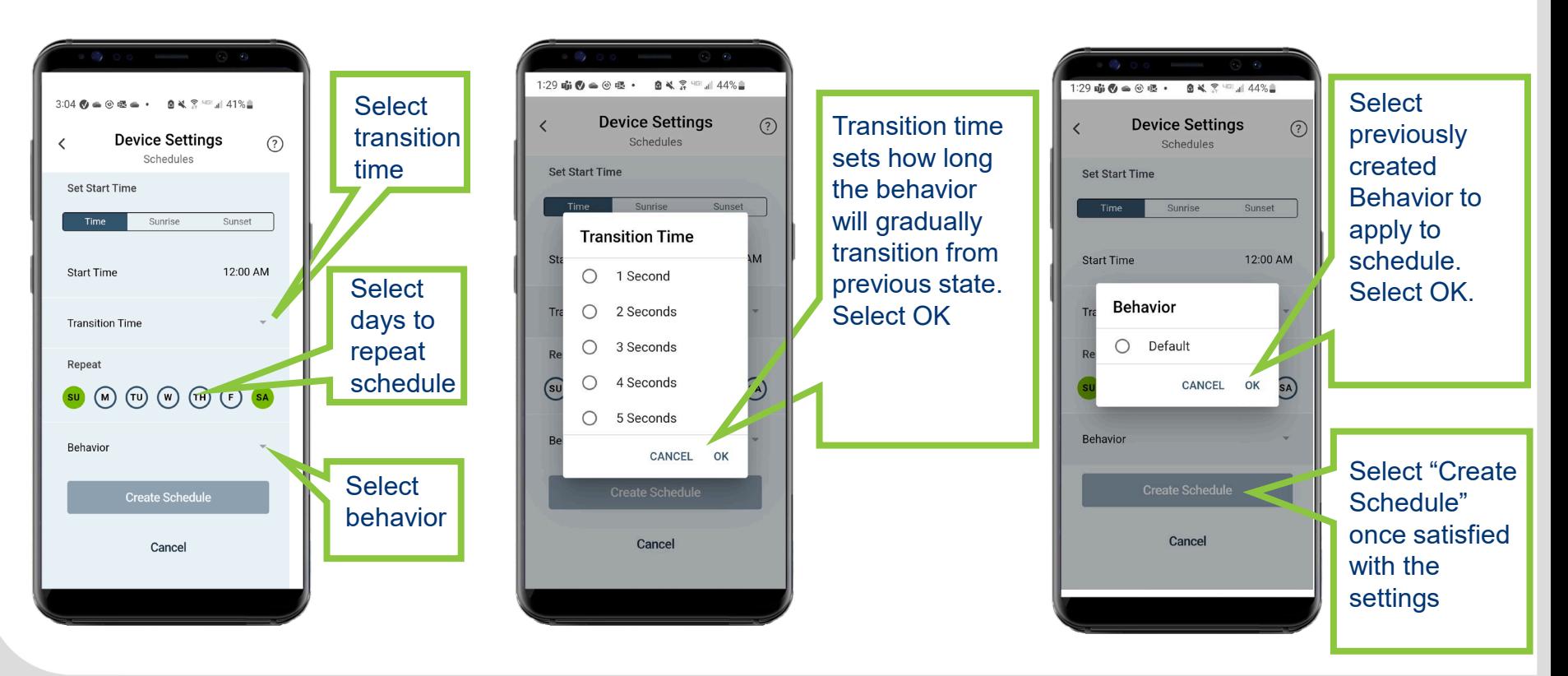

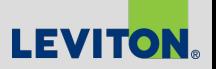

# Thank You

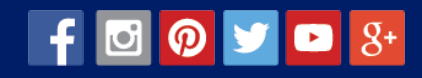

© 2023 Copyright Leviton Manufacturing Co., Inc.